## Automatically Setting Up Programme

# $\leftarrow \rightarrow \leftarrow$  Quick Settings  $\rightarrow$  Programmes  $\rightarrow$  Programme Tuning  $\rightarrow$  Auto Tuning

Automatically tunes the programmes.

- 1. Select Country where the TV is used. Programme settings change depending on the country you choose.
- 2. Initiate Auto Tuning.
- 3. Select Input Source of your choice.
- 4. Set Auto Tuning following screen instructions.
- **If Input Source is not connected properly, programme registration may not work.**
- Auto Tuning only finds programmes that are currently broadcasting.
- If Safety is turned on, a pop-up window will appear asking for password.

#### Set Cable Setting

When searching for programmes using FULL setting it can take a long time.

The following values are needed in order to search all available programmes quickly and correctly. The commonly used values are provided as "default".

The configurable items differ depending on Type.

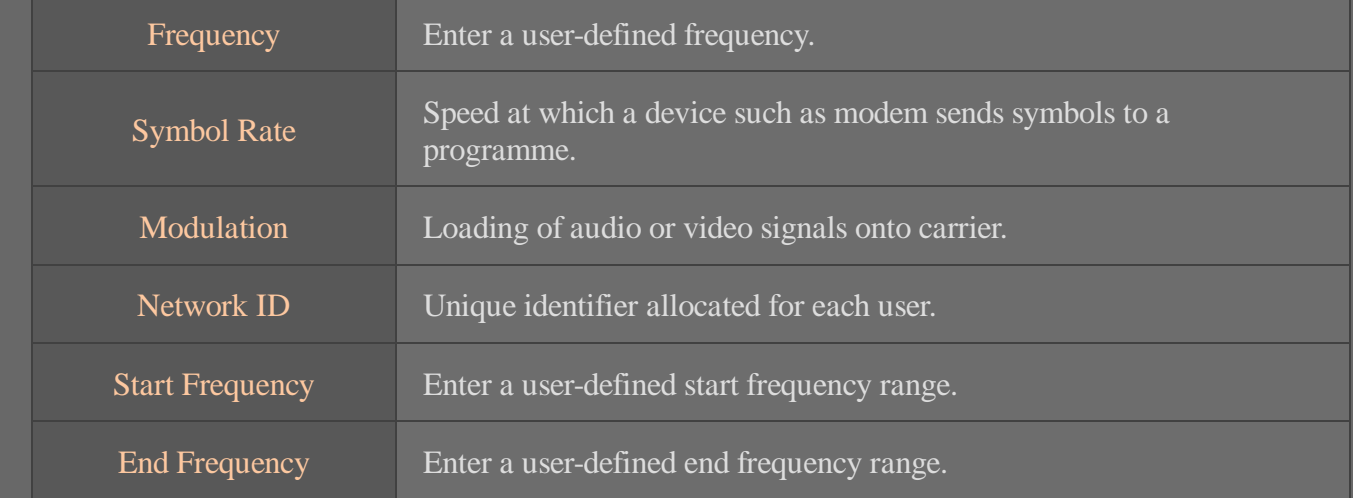

#### Set Satellite Setting

[If the programme mode is set to Satellite]

You can add/delete/set the satellite you want.

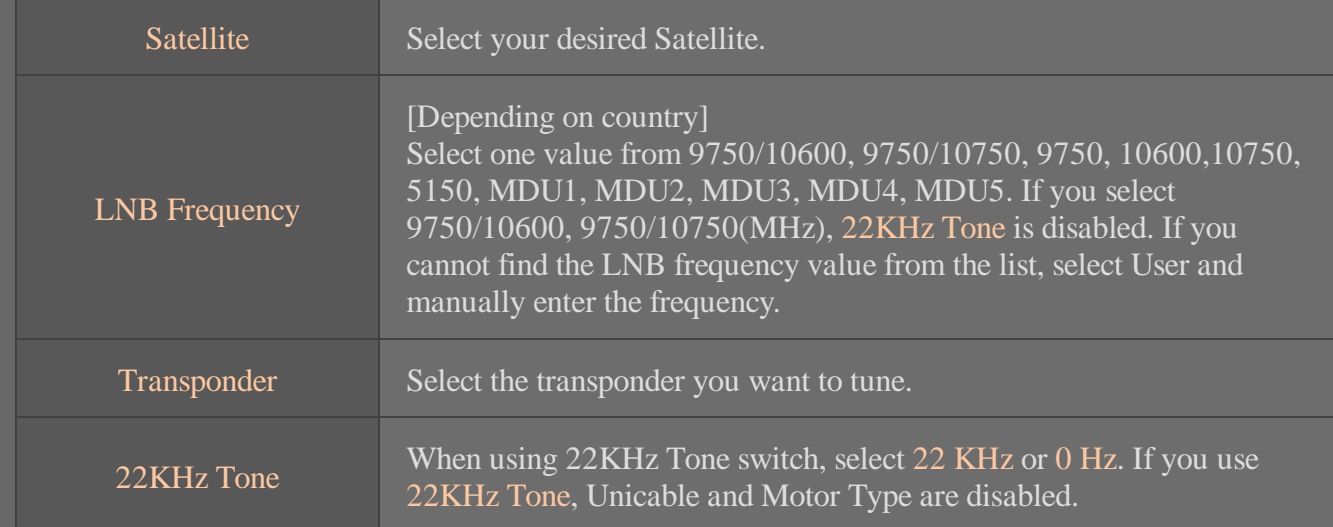

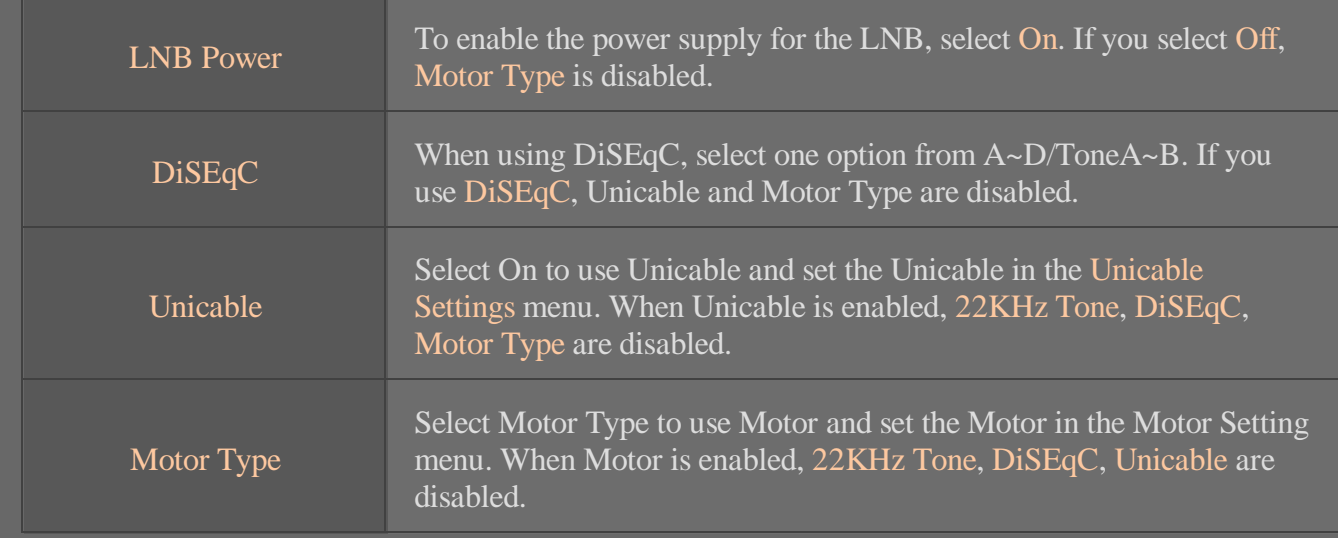

- If you set satellite to others, you must add a transponder using Transponder Edit.
- When selecting 22KHz Tone and DiSEqC, you must connect them in the same position as displayed on the OSD.
- If you delete a Satellite, all programmes stored in the Satellite are deleted.

### Set Motor Setting

• DiSEqC 1.2 : Control motor to change satellite dish position.

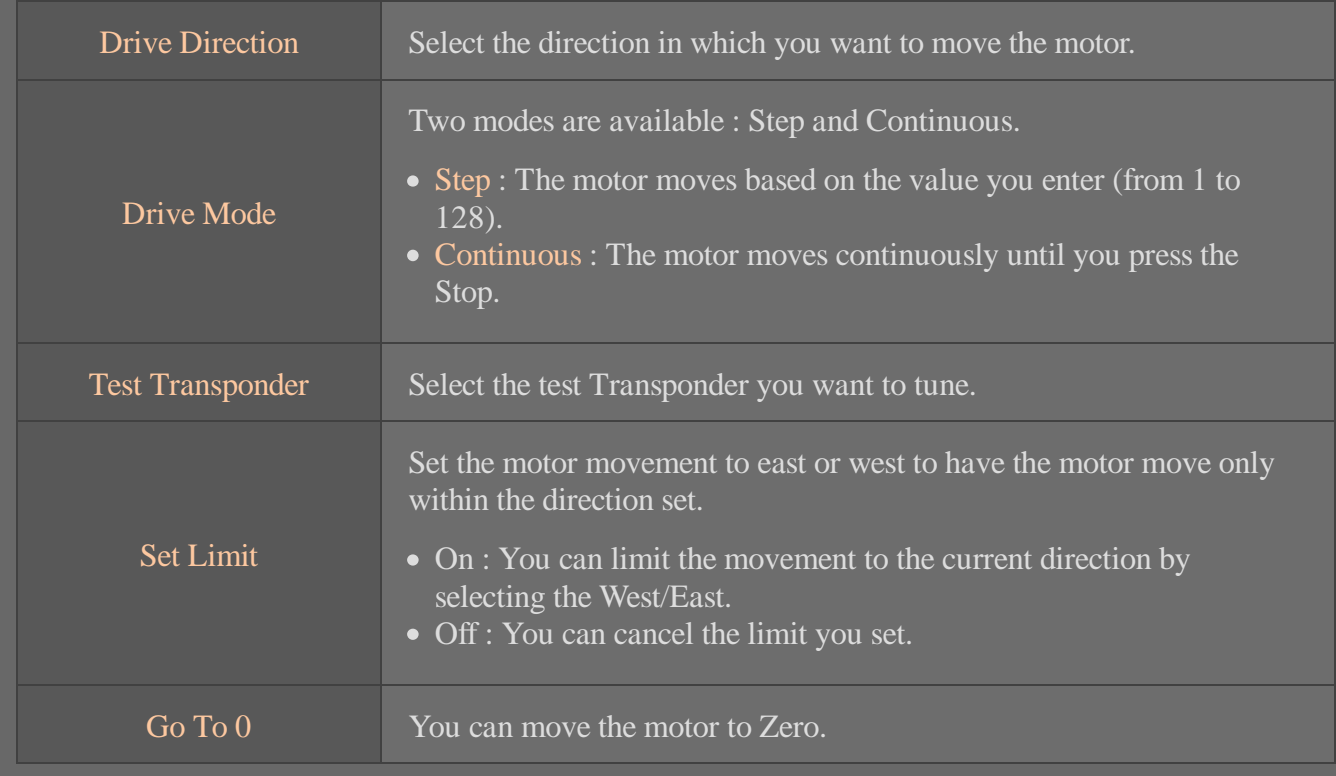

USALS : Set your current location (Longitude/Latitude).